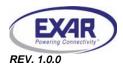

#### 1.0 INTRODUCTION

This user's manual is for both the XR16M654 and the XR16M554 evaluation board. Since it can be used for both XR16M654 and XR16M554, this user's manual will describe the hardware setup required to operate the different parts.

#### 2.0 OVERVIEW

The XR16M654 evaluation board uses the 32-bit PCI bus with multiplexed address and data lines at 66 MHz. To test the XR16M654 evaluation board, a Windows 2000 or XP system is needed. The evaluation board could be used to test parts both XR16M654 and XR16M554. On both evaluation boards, there are four RS-232 ports with an optional RS-422/485 port that is an optional and not installed. An optional IR module is also available on the board. An EEPROM (M93LC66C) for storage of vendor ID model number and revision number has been added.

### 2.1 Evaluation Board Difference between XR16M554 and XR16M654

### 2.1.1 Hardware difference

The XR16M554 and the XR16M654 are pin-to-pin compatible except the 80-pin package. The M554 has different pin-out than M654 in 80-pin package. Other than this, there is no big difference in testing XR16M554 and XR16M654.

### 2.1.2 Software difference

There is no software difference when using the evaluation board to test either XR16M554 or XR16M654.

#### 2.2 Evaluation Board Components

The XR16M654 evaluation board is designed for multi-purpose test. Some componets are required to install. Some are optional and some are not installed. Table 1 shows the components:

UNIT **PART FUNCTION** PCI 9030 Installed. PCI to ISA bridge. U22 U5 M93LC66C Installed, EEPROM to store the device ID and vendor ID. U29 XC9572XV Installed. CPLD for address decoding. U24/U25 XR16V654/554 48-QFN Option. Installed depends on request. U26 XR16V654/554 64-TQFP Option. Installed depends on request. U27 XR16V654/554 68-PLCC Option. Installed depends on request. U28 XR16V654/554 80-LQFP Option. Installed depends on request. U19 XR16V564/554 80-LQFP Option. Installed depends on request. U23 XR16V654 100-LQFP Option. Installed depends on request. U9--U12 All installed. RS-232 transceiver. SP3245EEA-L U1--U2 SP3491CN Option. RS-422/485 transceiver. U3 HSDL-2300 Option. IR transceiver.

TABLE 1: COMPONENTS OF THE XR16M654 EVALUATION BOARD

For more information about EEPROM, please refer to our DAN 112 that could be found at our website www.exar.com.

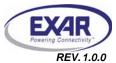

# 2.3 Jumper Settings

# 2.3.1 Common jumpers

Common jumpers are those jumpers which should be set the same on the different evaluation boards, no matter which parts and packages. The Table 2 shows the common jumpers setting on the evaluation board:

TABLE 2: COMMON JUMPERS SETTINGS

| JUMPERS | Functions                                           | COMMENTS                                                                                                    |
|---------|-----------------------------------------------------|----------------------------------------------------------------------------------------------------|
| J82     | Power to UART                                       | Jumper in 1&2 selects +5V  Jumper in 3&4 selects +3.3V  Jumper in 5&6 selects +2.5V  Jumper in 7&8 selects +1.8V                                                   |
| J89     | Power to RS-232 transceivers                        | Jumper in 1&2 selects +5V<br>Jumper in 3&4 selects +3.3V                                                                                                    |
| J52     | PCI bridge clock in                                 | Jumper in connects the out phase clock to the local clock input. (should be in) Jumper out disconnects the out phase clock to the local clock input.               |
| J112    | Power to CPLD core                                  | Jumper in 1&2 selects +3.3V  Jumper in 2&3 selects +2.5V  ■ Trace between 2 & 3                                                                                    |
| J113    | Power to CPLD I/O                                   | Jumper in 1&2 selects +3.3V<br>Jumper in 2&3 selects +2.5V                                                                                                    |
| JP7     | Power to CPLD I/O                                   | Jumper in selects +1.8V<br>Note: Apply together with J113                                                                                                    |
| JP9     | Motorola and Intel mode selection                   | Jumper in selects Motorola (68) mode Jumper out selects Intel (16) mode                                                                                            |
| JP10    | PCI bridge Clock to CPLD                            | Jumper in connects the clock  Jumper out disconnects the clock  Trace between 1 & 2  Note: Motorola mode needs the clock, so jumper should be in                   |
| JP11    | External clock to CPLD                              | Jumper in connects the clock Jumper out disconnects the clock Note: Motorola mode needs the clock. Apply with the JP10. Only one (either JP10 or JP11) could be in |
| J29     | Power supply to RS-232 transceiver                  | Jumper in powers RS232 transceiver Jumper out disables RS232 transceiver                                                                                           |
| J120    | Connect/Disconnect TXDA signal to RS232 transceiver | Jumper in connects TXDA to RS232 transceiver Jumper out disconnects TXDA to RS232 transceiver                                                                      |
| J32     | Connect/Disconnect RXDA signal to RS232 transceiver | Jumper in connects RXDA to RS232 transceiver Jumper out disconnects RXDA to RS232 transceiver                                                                      |
| J37     | Connect/Disconnect TXDB signal to RS232 transceiver | Jumper in connects TXDB to RS232 transceiver Jumper out disconnects TXDB to RS232 transceiver                                                                      |

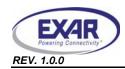

# XR16M654 & XR16M554 EVALUATION BOARD USER'S MANUAL

# TABLE 2: COMMON JUMPERS SETTINGS

| JUMPERS | Functions                                             | COMMENTS                                                                                                    |
|---------|-------------------------------------------------------|----------------------------------------------------------------------------------------------------|
| J44     | Connect/Disconnect RXDB signal to RS232 transceiver   | Jumper in connects RXDB to RS232 transceiver Jumper out disconnects RXDB to RS232 transceiver                            |
| J46     | Connect/Disconnect TXDC signal to RS232 transceiver   | Jumper in connects TXDC to RS232 transceiver Jumper out disconnects TXDC to RS232 transceiver                            |
| J47     | Connect/Disconnect RXDC signal to RS232 transceiver   | Jumper in connects RXDC to RS232 transceiver Jumper out disconnects RXDC to RS232 transceiver                            |
| J48     | Connect/Disconnect TXDD signal to RS232 transceiver   | Jumper in connects TXDD to RS232 transceiver Jumper out disconnects TXDD to RS232 transceiver                            |
| J45     | Connect/Disconnect RXDD signal to RS232 transceiver   | Jumper in connects RXDD to RS232 transceiver Jumper out disconnects RXDD to RS232 transceiver                            |
| J30     | Enable/Disable RS232 transceiver                      | Jumper in 1&2 enables RS232 transceiver Jumper in 2&3 disables RS232 transceiver Note: Apply together with J31           |
| J31     | Enable/Disable RS232 transceiver                      | Jumper in 1&2 enables RS232 transceiver Jumper in 2&3 disables RS232 transceiver Note: Apply together with J30           |
| J90     | Select RS-232 transceiver side loopback for Channel 1 | Jumper in 1&2 connects XTXD1 to XRXD1 Jumper in 3&4 connects XRTS1 to XCTS1 Jumper out connects the signals to connector |
| J91     | Select RS-232 transceiver side loopback for Channel 2 | Jumper in 1&2 connects XTXD2 to XRXD2 Jumper in 3&4 connects XRTS2 to XCTS2 Jumper out connects the signals to connector |

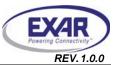

# 2.3.2 48-QFN package jumper

The following Table 3 jumper settings apply to the 48-QFN package:

TABLE 3: JUMPER SETTINGS FOR 48-QFN PACKAGE

| JUMPERS | Functions                                | COMMENTS                                                                                                    |
|---------|------------------------------------------|----------------------------------------------------------------------------------------------------|
| J97     | Power supply to UART                     | Trace between 1 & 2                                                                                                    |
| J98     | Pad to GND                               | Trace between 1 & 2                                                                                                    |
| J99     | Selects UART side loopback for Channel 1 | Jumper in 1&2 connects TXA to RXA Jumper in 3&4 connects RTSA# to CTSA# Jumper out connects the signals to transceiver.           |
| J100    | Selects UART side loopback for Channel 2 | Jumper in 1&2 connects TXB to RXB Jumper in 3&4 connects RTSB# to CTSB# Jumper out connects the signals to transceiver.           |
| J101    | Selects UART side loopback for Channel 3 | Jumper in 1&2 connects TXC to RXC Jumper in 3&4 connects RTSC# to CTSC# Jumper out connects the signals to transceiver.           |
| J102    | Selects UART side loopback for Channel 4 | Jumper in 1&2 connects TXD to RXD Jumper in 3&4 connects RTSD# to CTSD# Jumper out connects the signals to transceiver.           |
| J103    | Selects crystal or external clock        | Jumper in 1&2 and 4& 5 selects crystal  ■ Trace between 1 & 2  ■ Trace between 4 & 5  Jumper out and pin 3 selects external clock |

# 2.3.3 64-TQFP package

The following Table 4 jumper setting applies to the 64-TQFP package:

TABLE 4: JUMPER SETTINGS FOR 64-TQFP PACKAGE

| JUMPERS | Functions                         | COMMENTS                                                                                                    |
|---------|-----------------------------------|----------------------------------------------------------------------------------------------------|
| J104    | Power supply to UART              | Trace between 1 & 2                                                                                                    |
| J105    | Selects crystal or external clock | Jumper in 1&2 and 4& 5 selects crystal  ■ Trace between 1 & 2  ■ Trace between 4 & 5  Jumper out and pin 3 selects external clock |

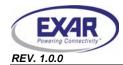

### 2.3.4 68-PLCC package

The following Table 5 jumper setting applies to the 68-PLCC package:

TABLE 5: JUMPER SETTINGS FOR 68-PLCC PACKAGE

| JUMPERS | Functions                              | COMMENTS                                                                                                    |
|---------|----------------------------------------|----------------------------------------------------------------------------------------------------|
| J106    | Power supply to UART                   | Trace between 1 & 2                                                                                                    |
| J109    | Selects crystal or external clock      | Jumper in 1&2 and 4& 5 selects crystal  ■ Trace between 1 & 2  ■ Trace between 4 & 5  Jumper out and pin 3 selects external clock |
| J107    | Connects/Disconnects CLKSEL pin to GND | Jumper in connects CLKSEL pin to GND Jmper out disconnects CLKSEL pin to GND                                                      |
| J108    | Connects/Disconnects CLKSEL pin to VCC | Jumper in connects CLKSEL pin to VCC Jmper out disconnects CLKSEL pin to VCC                                                      |

# 2.3.5 80-LQFP package (XR16M654)

The following Table 6 jumper setting applies to the 80-LQFP package:

TABLE 6: JUMPER SETTINGS FOR 80-LQFP PACKAGE

| JUMPERS | FUNCTIONS                         | COMMENTS                                                                                                    |
|---------|-----------------------------------|----------------------------------------------------------------------------------------------------|
| J110    | Power supply to UART              | Trace between 1 & 2                                                                                                    |
| J111    | Selects crystal or external clock | Jumper in 1&2 and 4& 5 selects crystal  ■ Trace between 1 & 2  ■ Trace between 4 & 5  Jumper out and pin 3 selects external clock |

# 2.3.6 80-LQFP package (XR16M554 and XR16M564)

The following Table 7 jumper setting applies to the 80-LQFP package:

TABLE 7: JUMPER SETTINGS FOR 80-LQFP PACKAGE

| JUMPERS | Functions                         | COMMENTS                                                                                                    |
|---------|-----------------------------------|----------------------------------------------------------------------------------------------------|
| J72     | Power supply to UART              | Trace between 1 & 2                                                                                                    |
| J70     | Selects crystal or external clock | Jumper in 1&2 and 4& 5 selects crystal  ■ Trace between 1 & 2  ■ Trace between 4 & 5  Jumper out and pin 3 selects external clock |

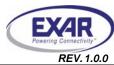

### 2.3.7 100-LQFP package

The following Table 8 jumper setting applies to the 80-LQFP package:

TABLE 8: JUMPER SETTINGS FOR 100-LQFP PACKAGE

| JUMPERS | Functions                         | COMMENTS                                                                                                    |
|---------|-----------------------------------|----------------------------------------------------------------------------------------------------|
| J92     | Power supply to UART              | Trace between 1 & 2                                                                                                    |
| J95     | Selects crystal or external clock | Jumper in 1&2 and 4& 5 selects crystal  ■ Trace between 1 & 2  ■ Trace between 4 & 5  Jumper out and pin 3 selects external clock |
| J93     | Selects HIGH for INTSEL pin       | Jumper in forces INTSEL to HIGH Jumper out does not force INTSEL to HIGH                                                          |
| J94     | Selects LOW for CLKSEL pin        | Jumper in forces CLKSEL to LOW Jumper out does not force CLKSEL to LOW                                                            |
| J96     | Select CHCCLK pin                 | Jumper in connects J95 pin 4 to CHCCLK pin Jumper out disconnects J95 pin 4 to CHCCLK pin ■ Trace between 1 & 2                   |

#### 3.0 DRIVERS

For the PCI UART drivers, Exar offers Windows, Linux and VxWorks OS drivers. It is recommended that you contact uarttechsupport@exar.com to inquiry and request them.

#### 4.0 SAMPLE INITIALIZATION ROUTINE AND SUPPORT

For a sample initialization routine or if there are any questions, send an e-mail to uarttechsupport@exar.com.

#### **NOTICE**

EXAR Corporation reserves the right to make changes to the products contained in this publication in order to improve design, performance or reliability. EXAR Corporation assumes no responsibility for the use of any circuits described herein, conveys no license under any patent or other right, and makes no representation that the circuits are free of patent infringement. Charts and schedules contained here in are only for illustration purposes and may vary depending upon a user's specific application. While the information in this publication has been carefully checked; no responsibility, however, is assumed for inaccuracies.

EXAR Corporation does not recommend the use of any of its products in life support applications where the failure or malfunction of the product can reasonably be expected to cause failure of the life support system or to significantly affect its safety or effectiveness. Products are not authorized for use in such applications unless EXAR Corporation receives, in writing, assurances to its satisfaction that: (a) the risk of injury or damage has been minimized; (b) the user assumes all such risks; (c) potential liability of EXAR Corporation is adequately protected under the circumstances.

Copyright 2008 EXAR Corporation

Datasheet August 2008.

Send your UART technical inquiry with technical details to hotline: uarttechsupport@exar.com.

Reproduction, in part or whole, without the prior written consent of EXAR Corporation is prohibited.